# B- og C-brugere kan nu behandle afviste betalinger i Netbank

Når en betaling eller overførsel blev afvist i Netbank, fx på grund af manglende dækning, kan erhvervsbrugere med brugertyperne B eller C behandle afviste betalinger via linkene "Oprette en kopi af denne betaling" og derefter "Slette denne betaling.

1a. Find afviste betalinger ved at tilgå Udbakke i venstremenuen

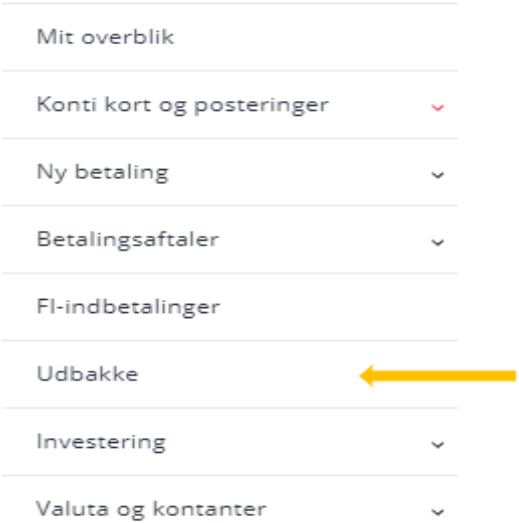

### 1b. Hvis der findes afviste betalinger kan de også findes under Infocenter

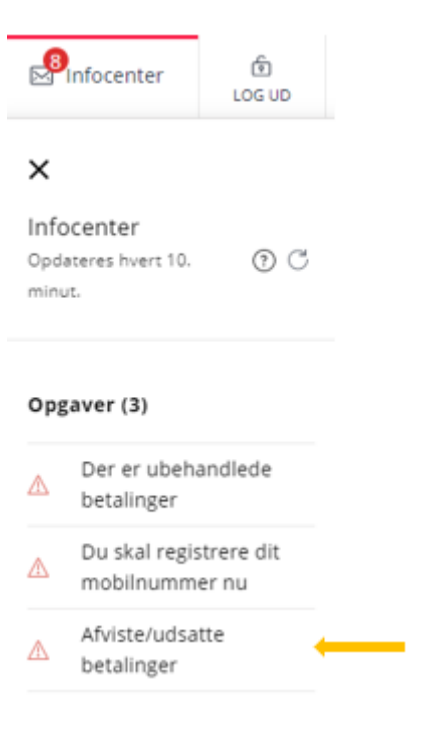

2. Vælg den indlæste fil/Gruppe eller den enkelte betaling

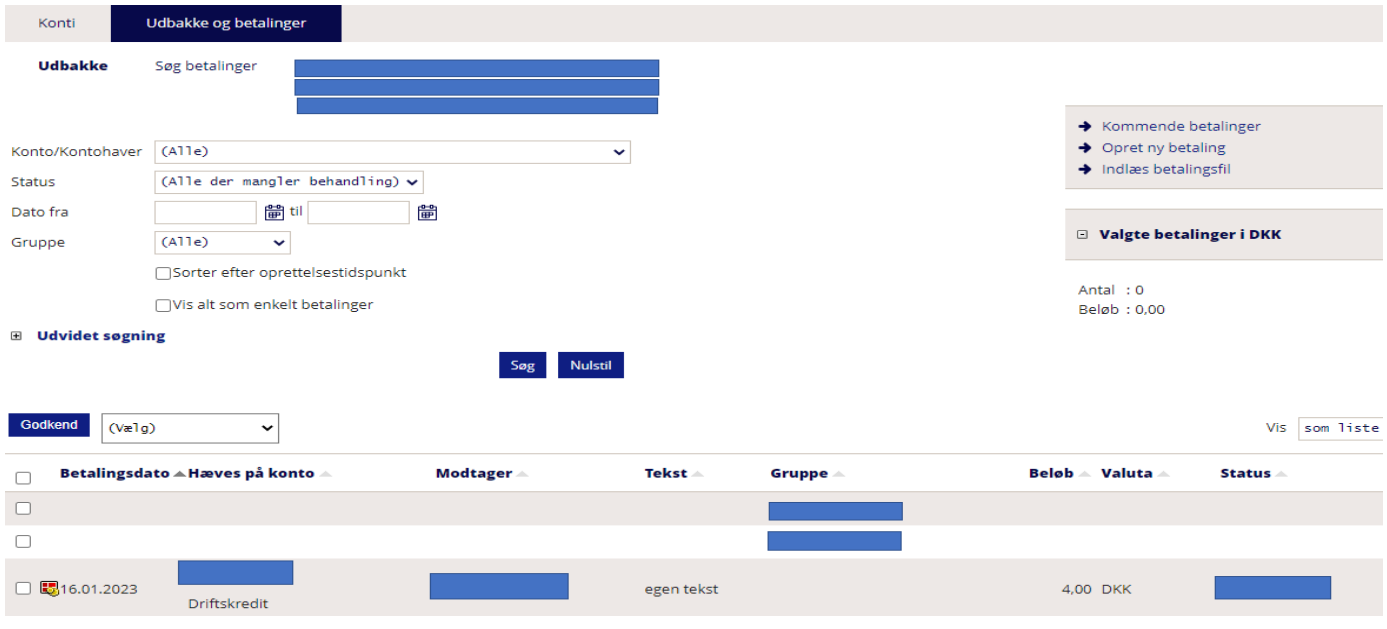

3. Opret en kopi af den afviste betaling hvor der er mulighed for at ændre beløb, betalingsdag eller betalingskonto. Med videre er der mulighed for at ændre f.eks. tekst til eget kontoudskrift eller tekst til modtagers kontoudskrift.

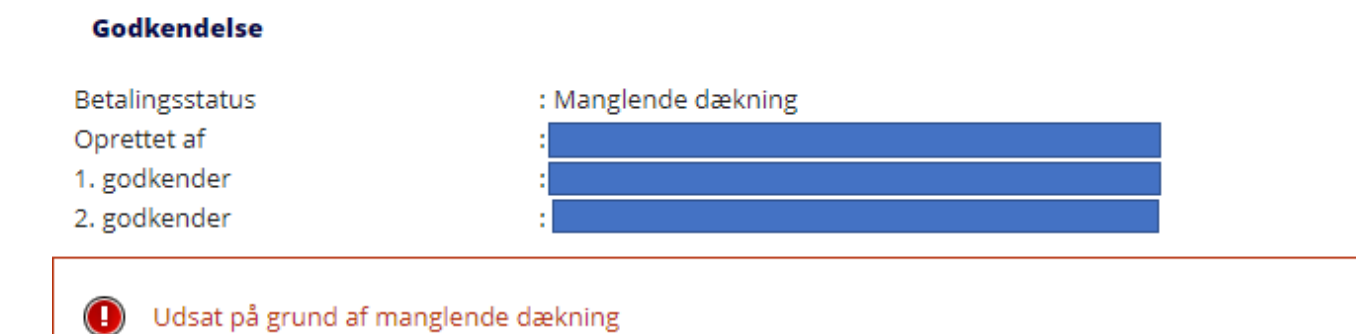

# **Vil du**

Slette denne betaling Oprette en kopi af denne betaling

#### **Betalingsoplysninger**

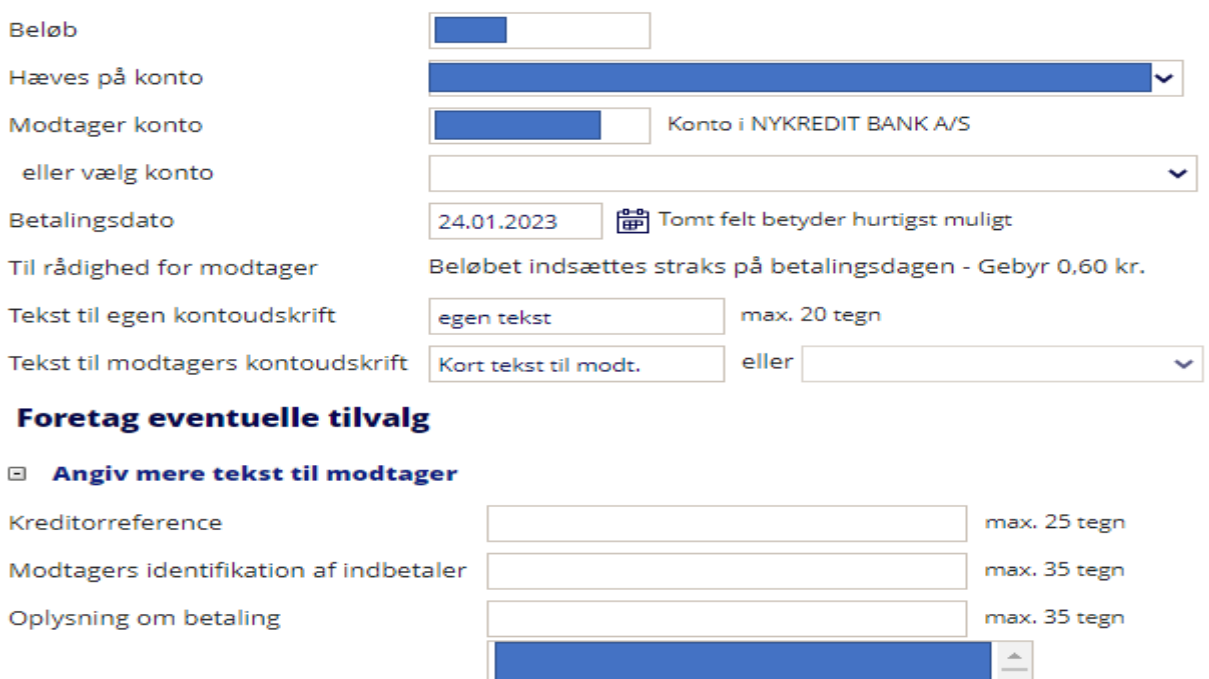

Supplerende tekst

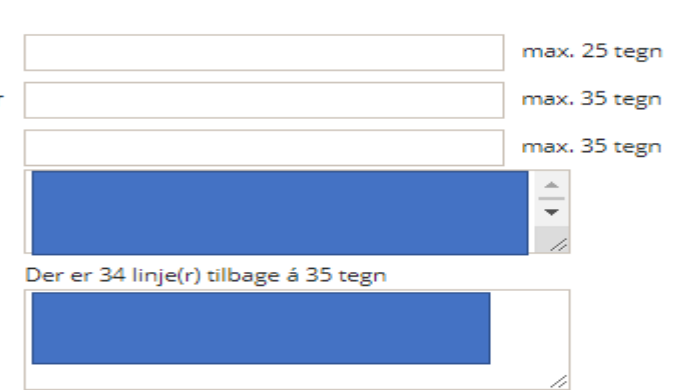

Navn og adresse på indbetaler

# Der er 2 linje(r) tilbage á 35 tegn

# E Kvittering pr. brev til kontohaver

Opret som fast overførsel

# Godkendelse

○Godkend nu

◉ Godkend senere

3a. Hvis der er tale om et Indbetalingskort så vær opmærksom på at sidste ciffer i Kodelinjen er ændret til et spørgsmålstegn og skal rettes til.

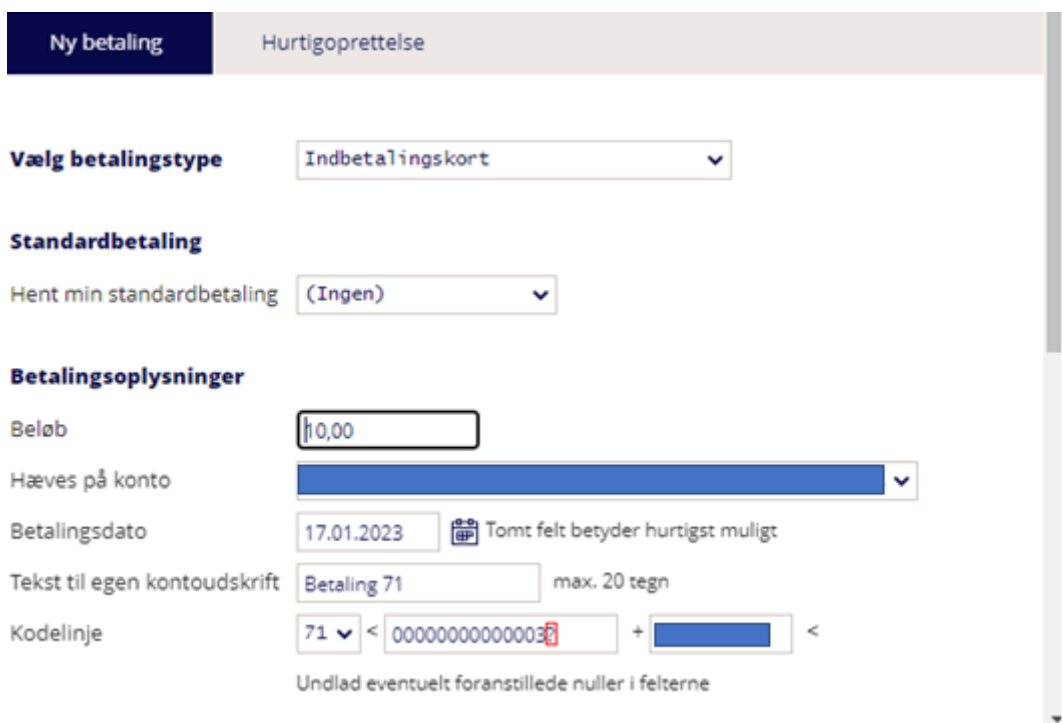

**Husk at slette den afviste betaling efter at du har oprettet en kopi, da den ikke slettes automatisk i forbindelse med at du ændrer i den oprindelige betaling.**